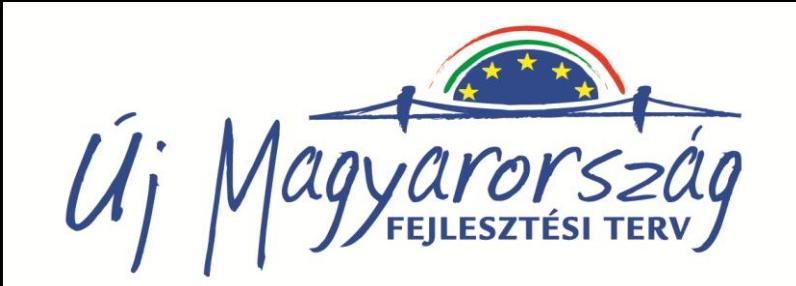

#### NONPROFIT ÉRDEKVÉDELMI SZERVEZETEK FEJLESZTÉSE (PL.3346)

# Java-script nyelv

#### programozás alapjai

Haramia László

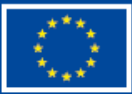

A projekt az Európai Unió támogatásával, az Európai Szociális Alap társfinanszírozásával valósul meg.

**CIMET** - a civil világ fűszere

TÁMOP 5.5.3-09/1-2009-0013

#### JavaScript szerepe

- Netscape fejlesztette ki LiveScript
- Interaktív weboldalak dinamikus kezelhetősége érdekében fejlesztették ki
- kommunikáció a felhasználóval
- legnépszerűbb szkript-nyelv
- C-típusú nyelv, nem módosított Java
- JavaScript futtatásához csak egy böngésző kell
- objektum alapú nyelv

Megj: a böngészők általában ismerik a JavaScriptet és képesek azt futtatni

### JavaScript nyújtotta lehetőségek

- kész kódrészletek állnak rendelkezésre
- dinamikusan felépíthetők a weboldal egyes részei
- HTML/XHTML objektumokhoz kapcsolható eseményekre reagálni tudunk
- HTML/XHTML DOM elemei olvashatók/írhatók
- űrlap mezőit elküldés előtt ellenőrizhetjük
- szabályok

pontosvessző az utasítások végén - nem kötelező kommentjelek ( //, illetve /\*…..\*/ ) Megkülönbözteti a kis/nagybetűket

#### JavaScript a weboldalon

- Html oldalra a <script> taggal
- <head> elemen belül

függvények, változók deklarációja látható kimenete itt nem lehet az itt elhelyezkedő kódot kell meghívni

### · <body> elemen belül

végrehajtás a feldolgozás során függvényeket itt is meg kell hívni

 JavaScript kód külső fájlban  $\alpha$  <script type="text/javascript" src=, js\_minta.js">

### JavaScript beágyazása HTML dokumentumba

<html>

<body>

Ez itt egy hagyományos HTML dokumentum.<br> <script language="JavaScript">

- **document.write("Ez már JavaScriptben íródott!<br>")**
- </script>
- Ez a sor újra HTML!

 $<sub>2</sub>$ 

</body> </html>

Ez itt egy hagyományos HTML dokumentum. Ez már JavaScriptben iródott!!! Ez a sor újra HTML!

Kész

### JavaScript - függvények

- A *function* kulcsszót közvetlenül a függvény neve követi, majd zárójelekben a paramétereket adjuk meg
- A függvény törzse kapcsos zárójelek között van, és ide helyezzük el a függvényhez tartozó utasításokat
- function FuggvenyNeve(parameter1, parameter2, ...) { …utasítások… }
- A nyelv számos függvényt tartalmaz, pl. *alert()* függvény
- Mi is írhatunk függvényeket, hogy nagyobb, összetett feladatokat kisebb, jobban kezelhetőbb részekre bontsuk
- A függvényeknek adhatunk át paramétereket, amelyekkel dolgozni fognak, értéket is visszaadhatnak, csakúgy, mint más programozási nyelvekben

### JavaScript - függvények

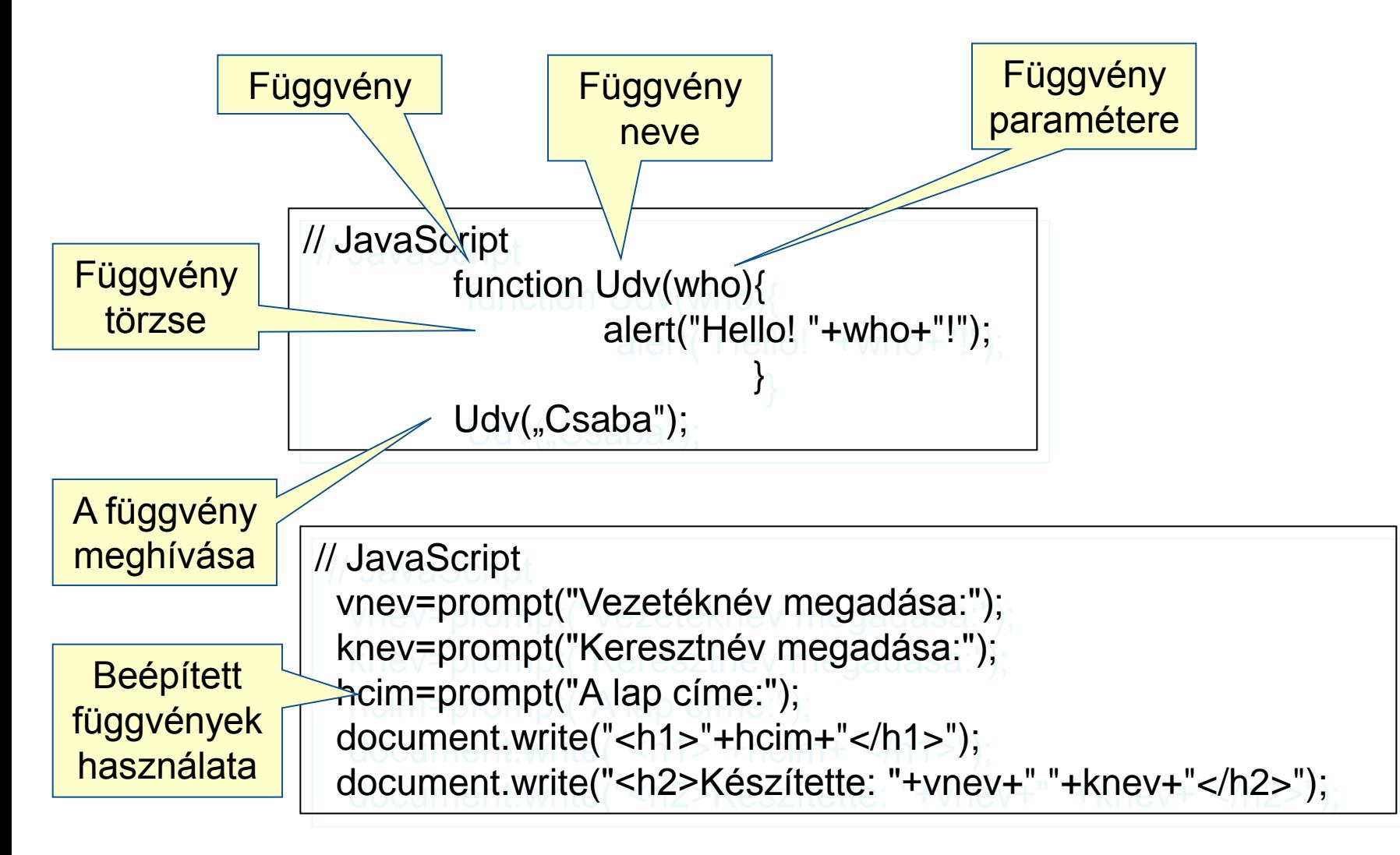

### Nyelvi elemek

változók

nem típusos nyelv érvényességi köre a deklaráció helyétől függ eljárások, függvények alert("Figyelmeztetés"); confirm("Valóban?");  $\rightarrow$  OK: true, Mégsem: false prompt("valtozo\_nev", "kezdeti\_ertek");

vezérlőszerkezetek

feltételes szerkezetek (if…else, switch) iterációk (for, while, do...while)

### Eseménykezelés

- eseménykezelők segítségével dinamikus weboldalak hozhatók létre
- tipikus események
	- egérkattintás
	- egér mozgatása valamely pont fölött
	- űrlapbeviteli mező kiválasztása vagy elhagyása
	- űrlap elküldése vagy alaphelyzetbe állítása
	- weblap vagy kép betöltődése

#### JavaScript - változók - vezérlőszerkezetek

- JavaScript-ben a változók neve betűvel, vagy aláhúzással (\_) kezdődhet különbség van kis- és nagybetűk között
- Változót a *var* kulcsszóval, majd a változó nevének megadásával deklarálhatunk
- Deklaráláskor az értékadó operátor (=) segítségével kezdőértéket is rendelhetünk a változókhoz

// JavaScript text=prompt("Írjunk be valamit!"); document.write(text);

Vezérlő szerkezetek iterációk (for, while, do...while)

feltételes szerkezetek (if…else, switch)

```
// JavaScript
for (i=1; i<5; i++)alert("Még "+(5-i)+" alkalommal írom ki ezt az üzenetet!");
         if (i==4) alert("Azt hiszed, vége? Az OK után nyomd meg az F5-öt!");}
```
### Dokumentum Objektum Modell

- szabványos, platform és nyelv-független modell
- interfészeket definiál HTML dokumentumok és alkalmazások között
- objektumokat, metódusokat és tulajdonságokat definiál, melyek lekérdezhetők és módosíthatók

### Fontosabb JavaScript Objektumok

• Array

concat(), sort(), push(), pop(),

• String

length(), toUpperCase(), match(), indexOf(), replace()

- Date
	- getTime()

getFullYear(), getMonth(), getDate(), getDay()

• Math

random(), max(), min(), round()

### JavaScript - tömbök

- nagy mennyiségű adat kényelmes tárolását és gyors hozzáférést biztosít
- tömb sok változóból felépülő összetett adattípus
- adatokhoz hozzáférés: egy név (a tömb neve) és egy szám
- definiálás:  $tombnev = new Array([a\_tomb\_hossza])$  $tombnev = new Array([1.elem, 2.elem, 3.elem, ..., n.elem])$ .
- A **tomb** nevű új tömbünkhöz érték rendelése  $tomb[<sub>o</sub>] = "JavaScript";$  $tomb[1] = "2011";$  $tomb[z] =$  "szövegesadat";

### Array objektum – legfontosabb metódusok

Pl.

AutoTipusok =

new Array("Honda","Skoda","BMW");

legfontosabb metódusai

**join** metódus összefűzi a tömb elemeit egyetlen sztringgé

**reverse** megfordítja (transzponálja) a tömb elemeit, az utolsóból lesz az első, az elsőből az utolsó

**sort** rendezi a tömb elemeit

#### Metódusok vizsgálata

AutoTipusok.join() a " Honda,Skoda,BMW " sztringet adja vissza AutoTipusok.reverse() megfordítja a sorrendet

Autotipusok.sort() rendezi a tömböt

AutoTipusok[o] BMW, AutoTipusok[1] Honda,

AutoTipusok[2] Skoda

### String objektum

- Nincs sztring adattípus, de van a **String** objektum
- **· String objektum létrehozása** String\_objektum\_neve = new String(sztring);

A zárójelben tetszőleges sztring állhat, ez lesz a **String** objektum

- pl. szoveg = new String("JavaScript");
- Adatmezője: **length**(szoveg); - kiolvassa a tárolt sztring hosszát
- A **String** objektum metódusai két típusba sorolhatók. 1) sztring egy módosított változatát adja vissza **subString** metódus a sztring egy részét adja vissza, **t0oLowerCase** metódus kisbetűsre alakítja a stinget
	- 2)HTML formátumúra alakító metódusok **bold függvény link függvény**

# String objektum

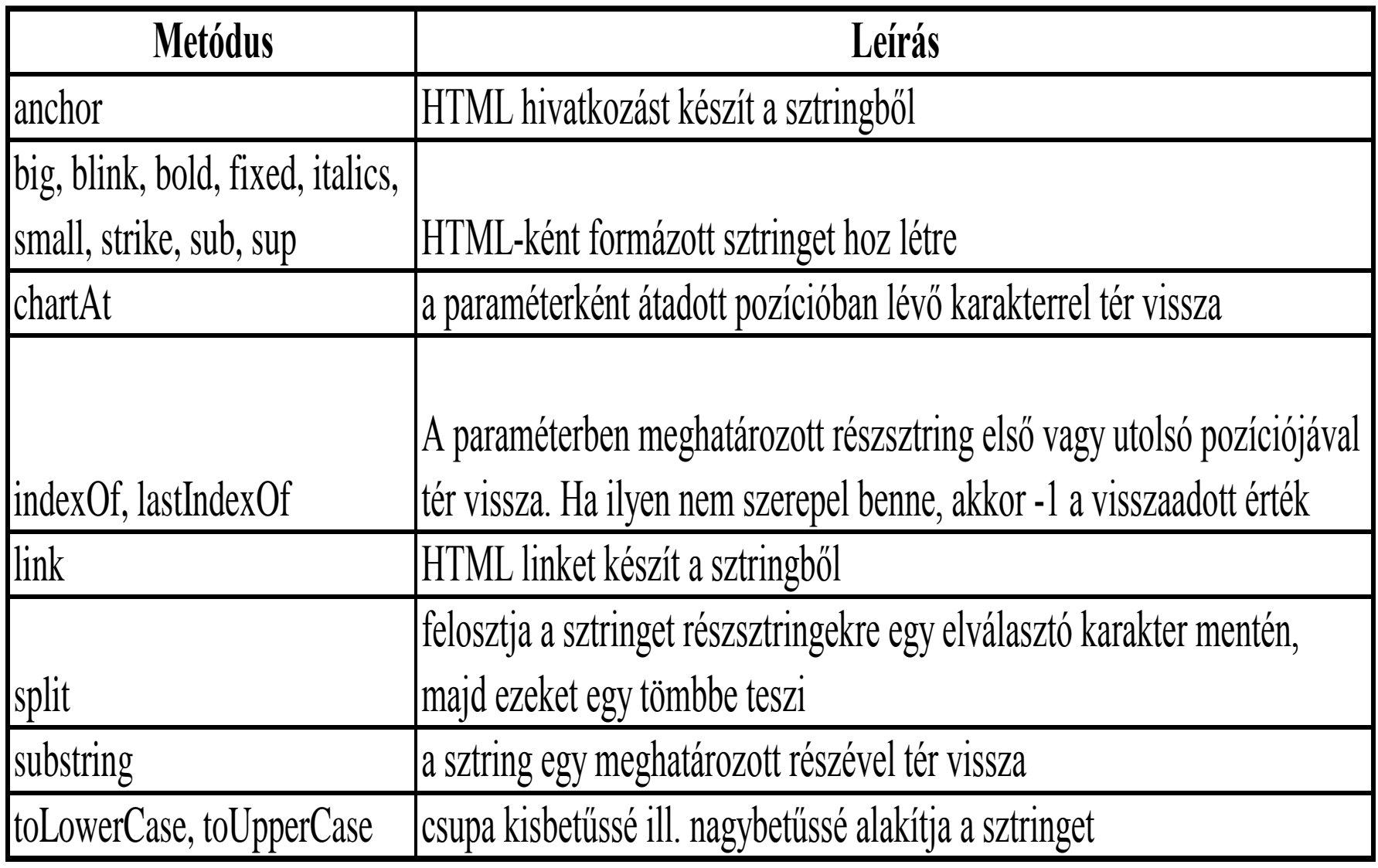

### Date objektum

- hasznos előre definiált objektum
- Idő- vagy dátumértékeket kezelő alkalmazások...
- Pl. weboldalon pontos idő, dátum megjenítése
- **Date** objektum létrehozása
- dátum\_objektum\_neve = new Date([paraméterek]);
- paraméterek

ma = new Date(); nincs ->aktuális dátum, idő sztring "Hónap Nap, Év óra:perc:másodperc"; april1= new Date("Április 1, 2011"); april<sub>1</sub>= new Date( $,2011, 04, 01$ ");

- set metódus beállítja dátum, idő értékét (setYear, setMonth, setDate, setMinutes, setSeconds)
- get metódus kiolvassa dátum, idő értékét (getYear, getMonth, getDate, getMinutes, getSeconds)

### Math objektum

Tartalmazza a legtöbb trigonometrikus, exponenciális és logaritmikus függvényt Pl.l egy X szög szinusza Math.sin(X);

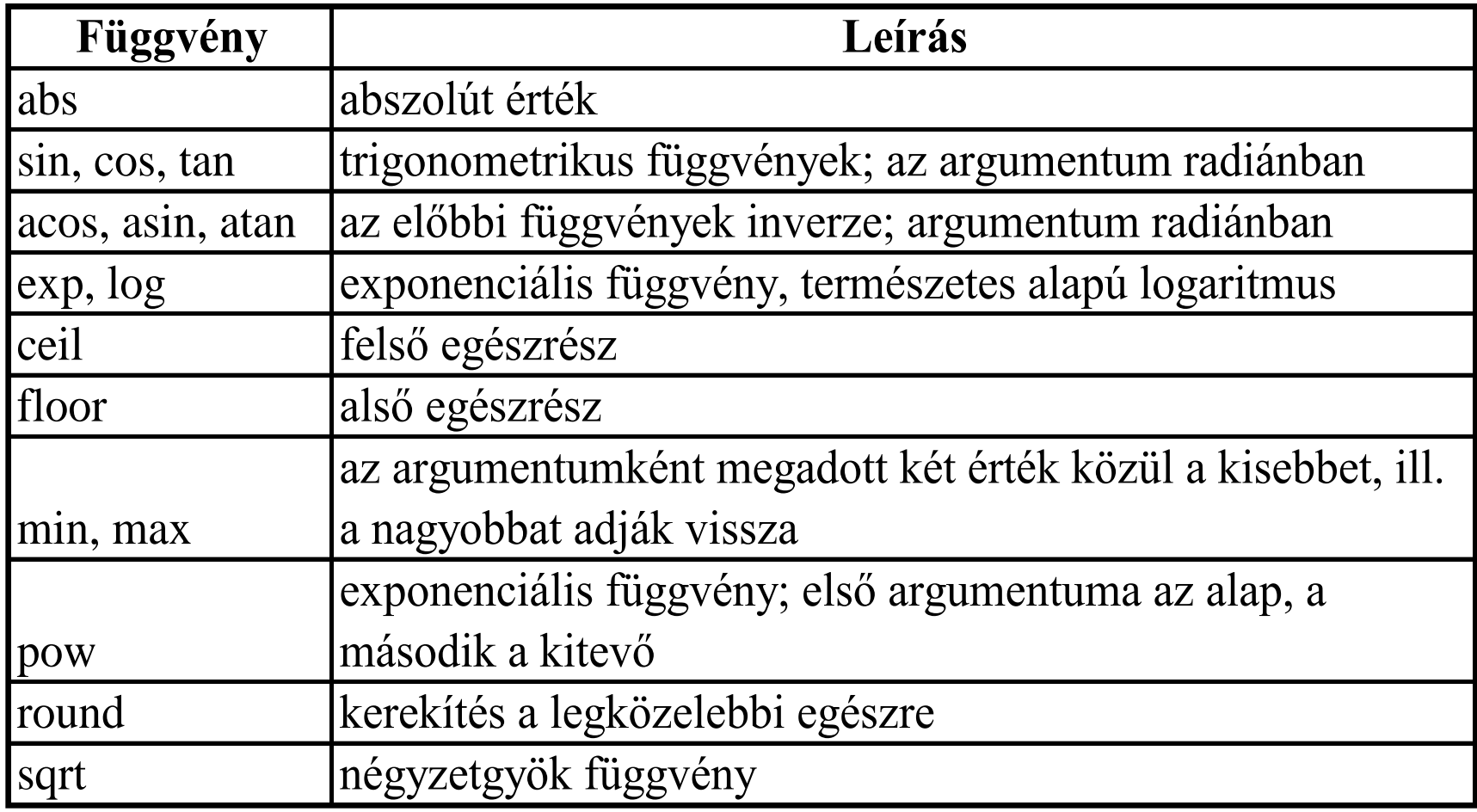

### Math objektum

- **random()** metódus véletlenszám generálás
- **Math.Random() -** 0 és 1 közé eső véletlenszámot ad
- with  $(Math)$ {  $kor_{\text{1}}t$   $S$  **c**  $F$   $\uparrow$   $r$   $\uparrow$   $r$ ;  $x = r \uparrow$  sin(beta);  $c =$ **sqrt(a\*a + b\*b);}**
- A with utasítás használható, ha a Math objektumra gyakran kell hivatkozni , mert így nem kell minden Math objektumbeli metódus és konstans elé odaírni a "Math" hivatkozást. Ezzel a kódunk is átláthatóbbá vált.

### Eseménykezelés

- interaktívvá teszik a weboldalakat, eseményeket észlelhetnek, billentyű lenyomásra, egérmozgatásra és válaszolhatnak is azokra.
- minden esemény egy objektumhoz tartozik
- minden eseménynek van neve pl. onMouseOver (ehhez nem kell a <script> </script> elempárt használni)
- pl. <a href="http://origo.hu/" onMouseOver="window.alert('A hivatkozás fölé vitted az egérmutatót');">Kattints ide!</a>
- ha több utasításra van szükségünk, megadhatunk függvényt is az eseménykezelőnek, amit a fejlécben deklarálunk
- így is megadhatunk egy eseménykezelőt: document.onMouseDown = mousealert();

### Gyakran használt eseménykezelők

- weboldal betöltésekor, elhagyásakor
	- onLoad, böngésző típusának lekérdezése
	- onUnload, kilépés kezelése
- űrlap kezelés
	- onFocus belépés egy űrlap elembe
	- onBlur űrlap elem elhagyása
	- onChange űrlap elem tartalma megváltozik
	- onSubmit űrlap elküldése
- egérmozgás
	- onMouseOver egér fölé kerül egy elemnek
	- onMouseOut egér elhagyja az elemet
- időzítő események
	- getHours(), getMinutes(), getSeconds()
	- setTimeout

### Események

Program: reagálás az egér kattintására

<body>

</body>

<form>

</form>

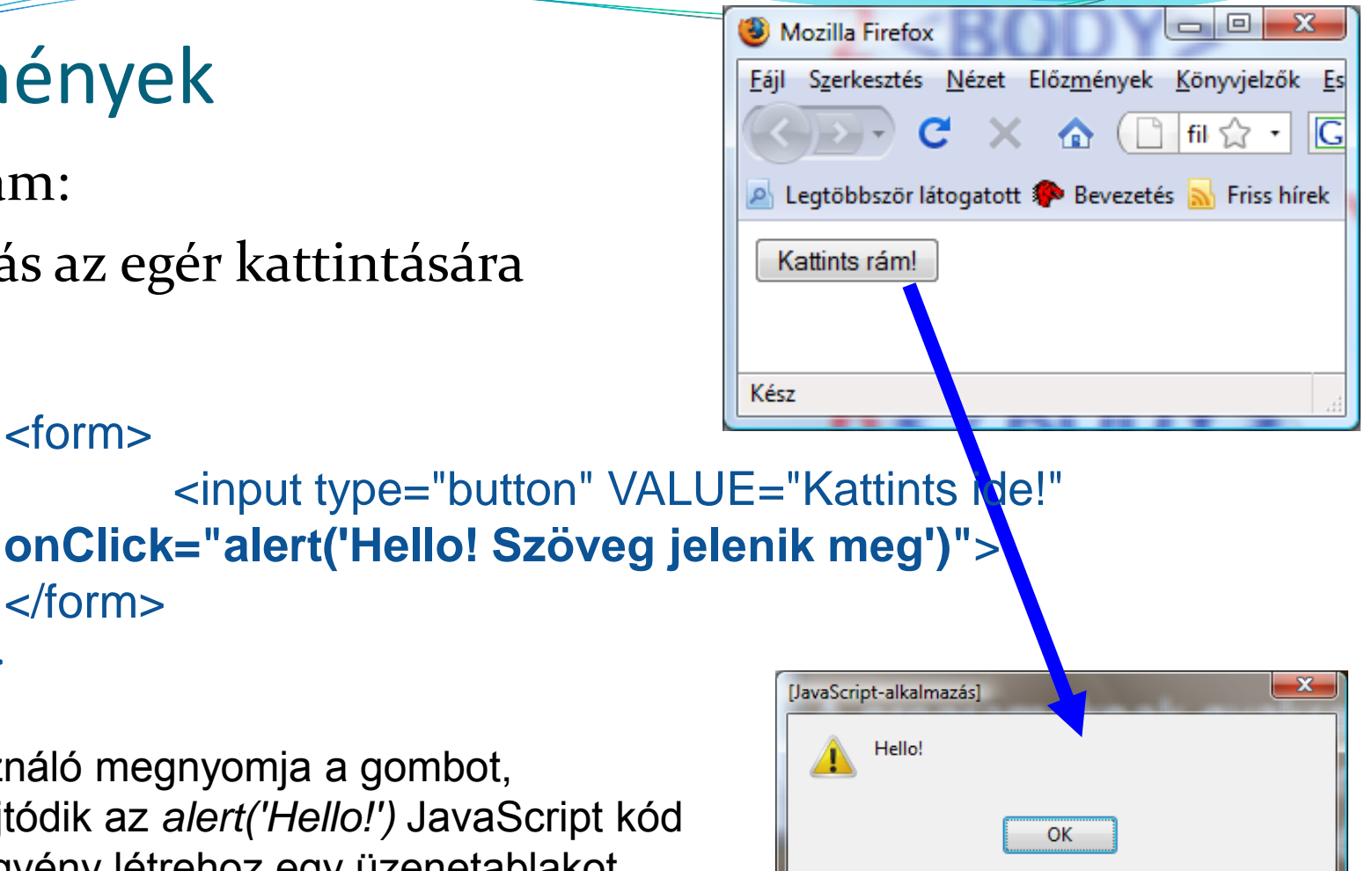

a felhasználó megnyomja a gombot, Végrehajtódik az *alert('Hello!')* JavaScript kód Ez a függvény létrehoz egy üzenetablakot, melyben a zárójelen belül idézőjelek közé írt szöveget jeleníti meg.

Idézőjelen belül aposztróf az idézőjel.

## Események

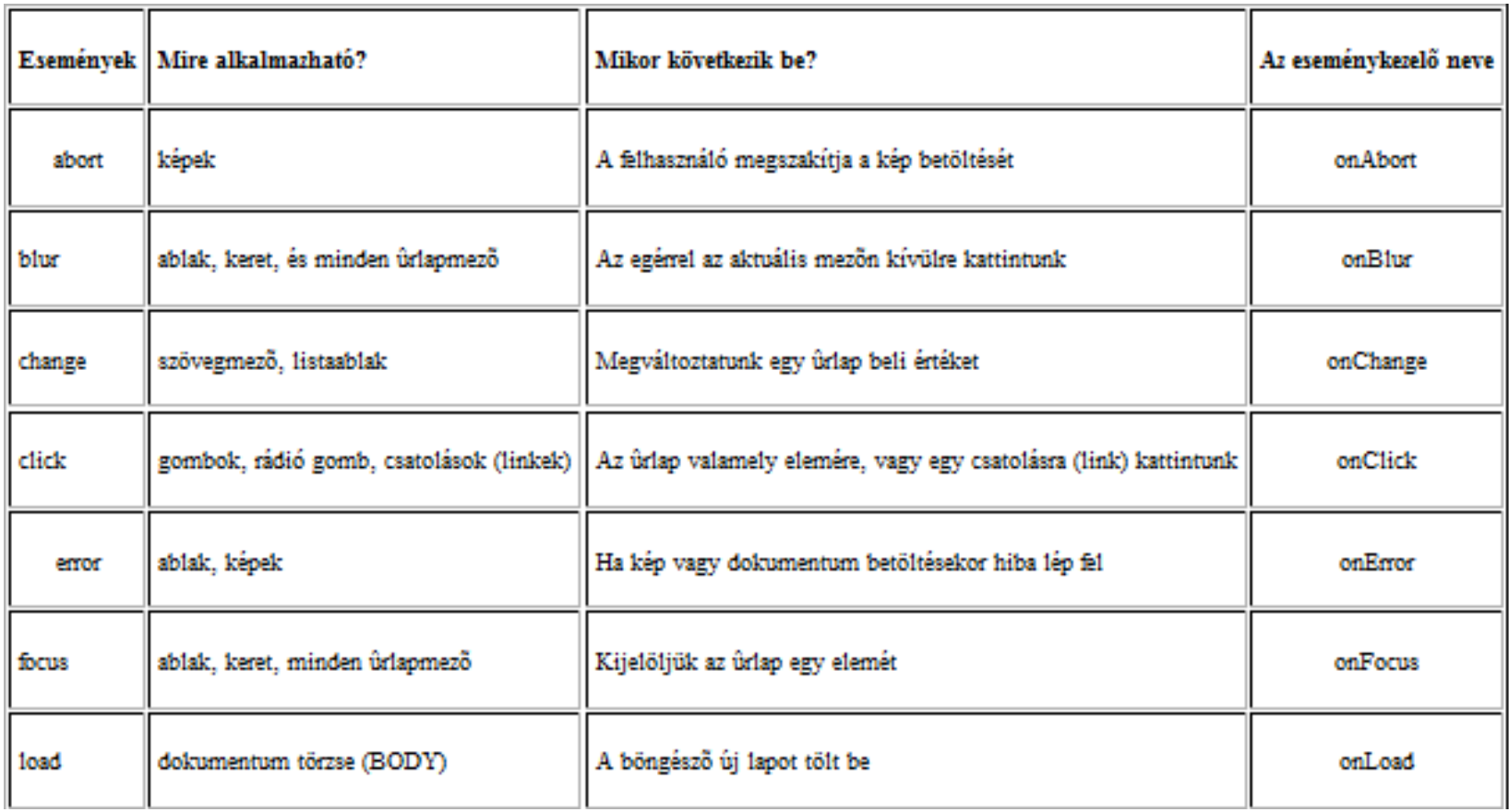

# Események

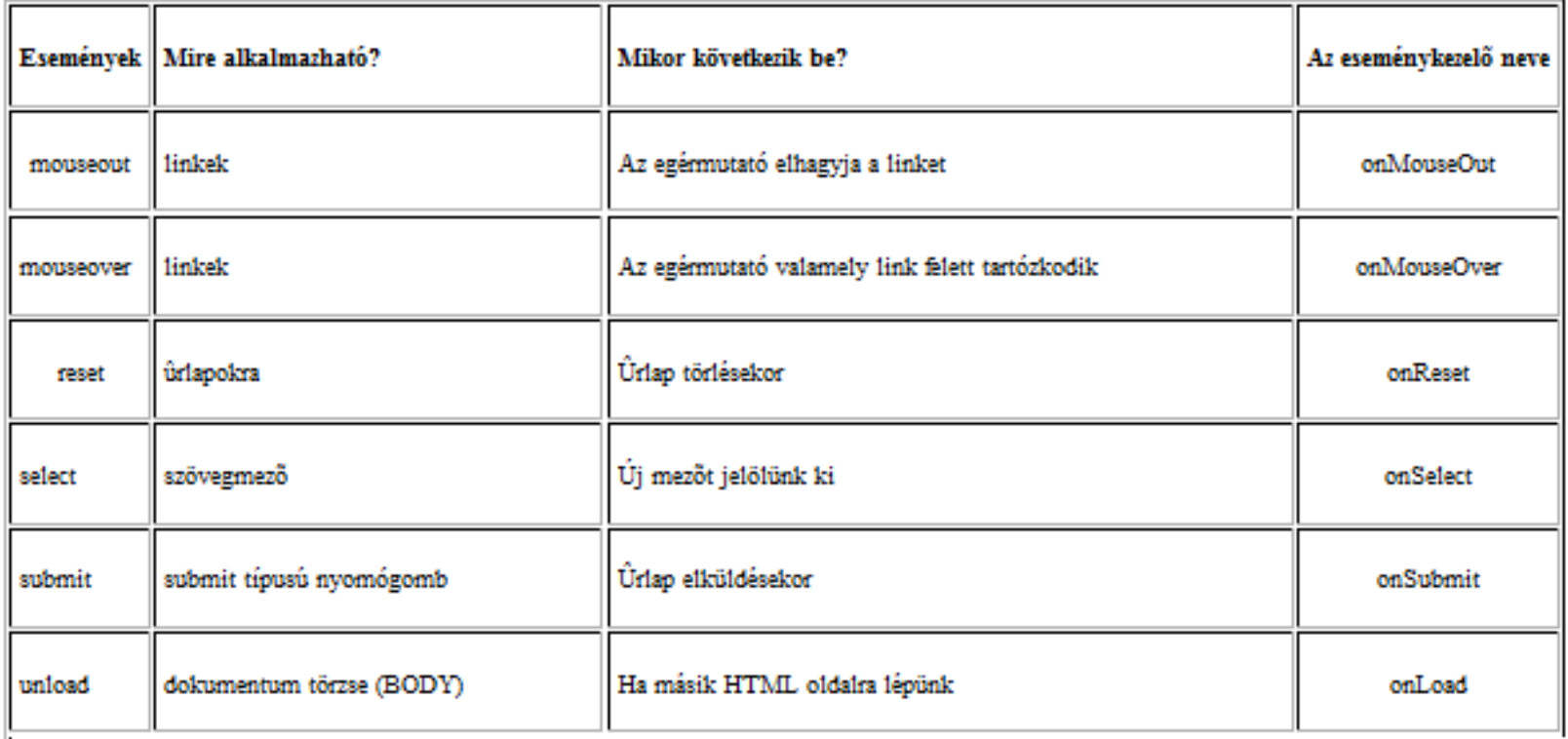

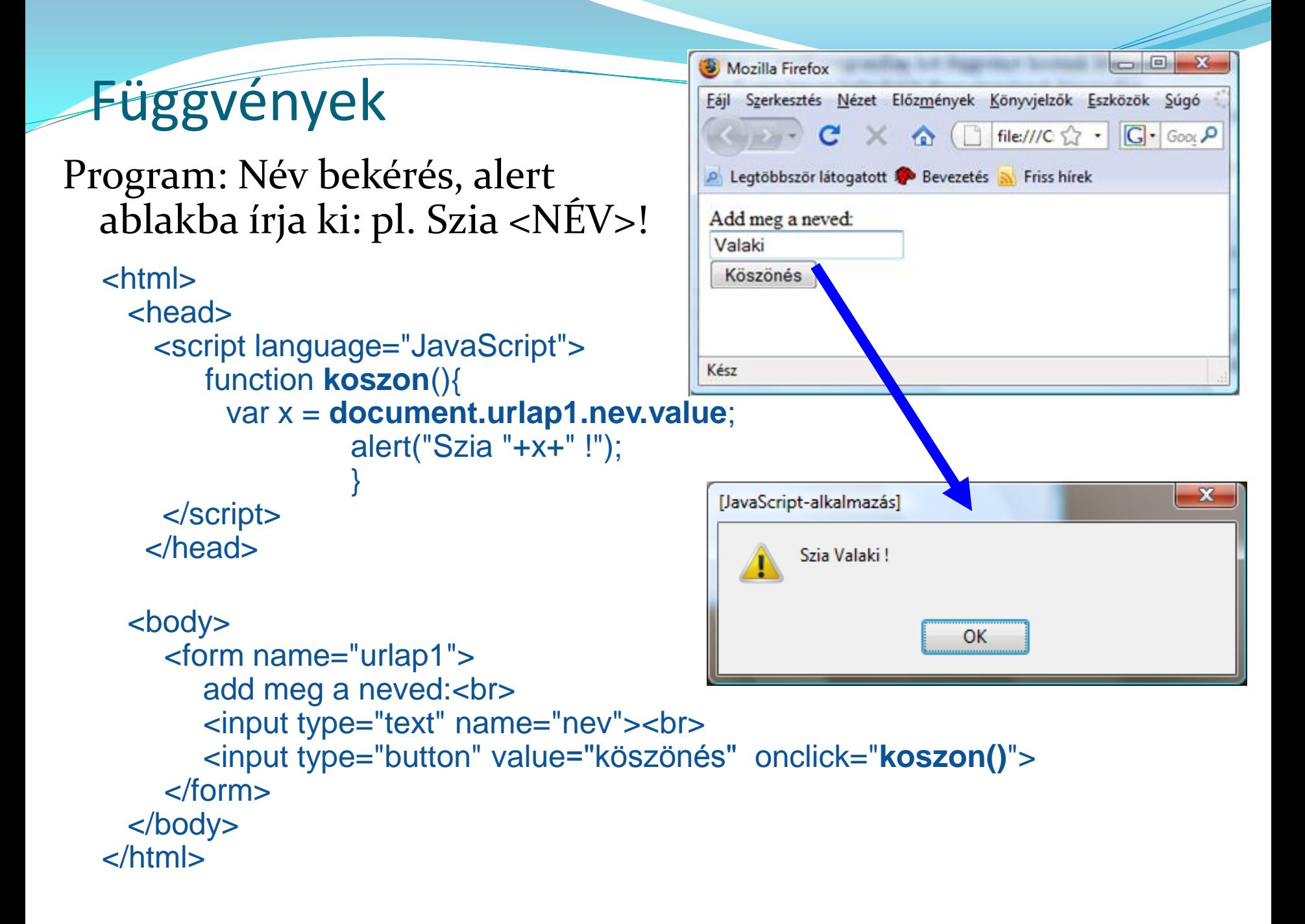

### HTML dokumentum

- A JavaScript egy HTML oldal minden elemét, és a böngésző ablakát is objektumként kezeli
- Rendelkezik tulajdonságokkal (adatmezőkkel) és megfelelő függvényekkel, amelyeken keresztül az oldal szinte minden tulajdonságát megváltoztathatjuk
- A böngésző ablaka a JavaScript szemszögéből egy ún. *window* objektum
- Az ablak belsejébe HTML oldalt tölthetünk, amit a JavaScript a *document* objektumon keresztül kezel

### Böngésző objektumok

- window
	- a hierarchia csúcsán áll
	- böngészőablakot képvisel
- navigator
	- a böngészőről tárol információt
- screen
	- a kliens gép képernyőjéről rendelkezik információkkal
- history
	- korábban meglátogatott web oldalak címét tárolja
- location
	- az éppen aktuális oldal címét tartalmazza
	- reload() vagy replace() függvényei segítségével új oldal tölthető be

### Window objektum

- Metódusok
	- open, showModelDialog, showModelessDialog, close, navigate
- Tulajdonságok
	- document, event, history, location, navigator
- Események
	- onload, onbeforeunload, onunload, onfocus, onblur
- Kollekció
	- frames

### Dokument objektum

- Metódusok
	- open, write, close, createElement, insertAdjacentElement, insertBefore
- Tulajdonságok
	- body, cookie, title
- Események
	- onclick, onpropertychange, onmousexxx, onkeyxxx, ondragxxx
- Kollekciók
	- all, frames, forms

```
HTML dokumentum
                                                 Piros ditér
                                                          Sárga háttér
                                                                    Kék háttér
Program: weblap 
  háttérszínének változtatása 
                                               Kész
  nyomógombokkal
  <FORM>
    <INPUT TYPE="button" VALUE="Piros háttér" cnClick="pios()">
    <INPUT TYPE="button" VALUE="Sárga háttér" pnClick="sarga()">
    <INPUT TYPE="button" VALUE="Kék háttér" or Click="kek<sup>-</sup>)">
  </FORM>
                                                    Piros háttér
                                                             │ Sáro<mark>n</mark> háttér
                                                                        Kék háttér
   <SCRIPT LANGUAGE="JavaScript">
      function piros(){
       document.bgColor = "red";
                                                   Kész
      }
      function sarga(){
                                                 Piros háttér
                                                          Sárga háttér
                                                                     Kék háttér
       document.bgColor = "yellow";
      }
      function kek(){
                                                 Piros háttér
                                                          Sárga háttér
                                                                   Kék háttér
       document.bgColor = "blue";
      }
     </SCRIPT>Kész
```
Ajánlott olvasmány:

[http://zeus.nyf.hu/~akos/javascript/javascript.html](http://javascript.lap.hu/) <http://javascript.lap.hu/> <http://weblabor.hu/cikkek/javascript-fuggvenyek>

Köszönöm a

figyelmet!

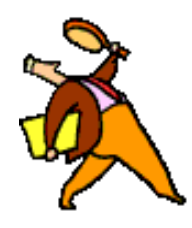

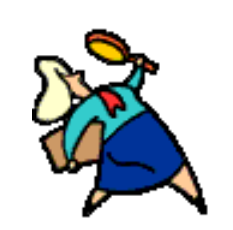

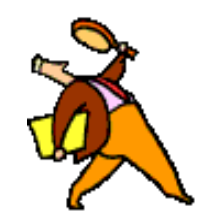